# **Punto de acceso Dell Networking W-AP205H**

# Guía de instalación

El punto de acceso Dell Networking W-AP205H es un punto de acceso de alto rendimiento y doble radio (inalámbrico y con cable) diseñado para entornos de instalaciones y sucursales.

Este dispositivo combina movilidad inalámbrica de alto rendimiento con acceso local Gigabit con cable para proporcionar acceso seguro a redes en dormitorios, habitaciones de hotel, aulas, clínicas y entornos multi-inquilino. La tecnología MIMO (entrada múltiple, salida múltiple) permite al punto de acceso W-AP205H ofrecer funciones inalámbricas 802.11n de 2,4 GHz y 802,11n/ac de 5 GHz, y admitir al mismo tiempo los servicios inalámbricos 802.11a/b/g existentes.

El punto de acceso W-AP205H se puede conectar a un cuadro de pared mediante el soporte incluido, o bien convertirlo en un punto de acceso remoto de escritorio en entornos de sucursales si se utiliza el kit de montaje en escritorio AP-205H-MNTR (se vende por separado).

El punto de acceso W-AP205H funciona solo en combinación con un controlador Dell Networking Serie W.

- El punto de acceso W-AP205H proporciona las siguientes funciones:
- Transceptores inalámbricos duales
- Funcionamiento IEEE 802.11a/b/g/n/ac como punto de acceso inalámbrico
- Funcionamiento IEEE 802.11a/b/g/n/ac como monitor aéreo inalámbrico, analizador de espectro
- Configuración y actualizaciones gestionadas de forma centralizada con un controlador Dell Compatibilidad con IEEE 802.3af/at PoE
- Admite entrada PoE en el puerto E0 (exclusivamente) y salida PoE en el puerto E3
- (exclusivamente) Admite determinados dispositivos periféricos USB

## **Contenido del paquete**

- Punto de acceso W-AP205H
- Soporte de montaje para cuadro individual
- 2 tornillos mecánicos #6-32

 $\mathscr{Q}$ 

 $\mathscr{Q}$ 

- Tornillo de seguridad T8H Torx
- Guía de instalación (este documento)

## **Descripción general del hardware**

## **Figura 1** *Vista frontal del punto de acceso*

## <span id="page-0-3"></span>**Indicadores LED**

El punto de acceso W-AP205H está equipado con dos LED frontales. El LED superior indica el estado del punto de acceso como equipo de fuente de alimentación (PSE) con salida PoE en el puerto E3. El LED inferior indica el estado de funcionamiento del punto de acceso.

#### **Puerto de consola**

El punto de acceso W-AP205H está equipado con un puerto serie de consola en la parte posterior ([Figura 2\)](#page-0-1). El puerto permite conectar el punto de acceso a un terminal serie o a un portátil para gestionarlo directamente en modo local. Este puerto está ubicado en la parte trasera del punto de acceso W-AP205H y es un conector de 4 pines con una cubierta extraíble para protegerlo del polvo. Puede adquirirse por separado un cable adaptador serie opcional (AP-CBL-SER) compatible con el punto de acceso W-AP205H.

## **Puertos Ethernet**

 $\mathscr{Q}$ 

El W-AP205H está equipado con un total de cuatro puertos Ethernet activos (E0-E3).

El puerto E0, situado en la parte posterior del punto de acceso ([Figura 2\)](#page-0-1), es un puerto autosensor 10/100/1000 Base-T (RJ-45) con conectividad de enlace ascendente de red con cable MDI/MDX. Es compatible con IEEE 802.3af/802.3at Power over Ethernet (PoE), acepta 48 V CC (nominal) como dispositivo estándar alimentado (PD) definido desde un equipo de fuente de alimentación (PSE) como un inyector de rango medio PoE o una infraestructura que admita PoE.

Los puertos E1-E3, situados en la parte inferior del punto de acceso ([Figura 3\)](#page-0-2) son puertos autosensores 10/100/1000 Base-T (RJ-45) con conectividad de enlace descendente de red con cable MDI/MDX. Se utilizan para proporcionar conectividad segura de red a dispositivos con cable. Solo el puerto E3 admite la funcionalidad de salida PoE, suministrando una potencia máxima de 10 W cuando el punto de acceso funciona en modo 802.3at PoE.

Además, el punto de acceso W-AP205H tiene un puerto directo (PT) en la parte posterior [\(Figura 2](#page-0-1)) y un puerto E0/PT en la parte inferior ([Figura 3\)](#page-0-2). El puerto E0/PT actúa principalmente como puerto directo (PT). Alternativamente, el puerto E0/PT puede funcionar como puerto ascendente E0 y acepta alimentación 802.3af/802.3at PoE cuando los puertos E0 y PT situados en la parte posterior del punto de acceso se interconectan físicamente mediante un cable Ethernet) (el AP-CBL-ETH10 se vende por separado con el kit de montaje en escritorio AP-205H-MNTR).

### <span id="page-0-2"></span>**Figura 3** *Vista inferior del punto de acceso*

### **Puerto USB**

El punto de acceso W-AP205H está equipado con un puerto USB en el lateral derecho. El puerto USB es compatible con módems de teléfonos móviles y llaves Bluetooth de bajo consumo (BLE). Cuando está activo, el puerto USB puede suministrar hasta 5 W (1 A).

## **Botón de pulsación**

El botón de pulsación ubicado en el lateral del punto de acceso W-AP205H se puede utilizar para restablecer el punto de acceso con sus configuración predeterminada de fábrica o para activar/desactivar la pantalla LED.

- Para restablecer en el punto de acceso la configuración predeterminada:
- 1. Apague el punto de acceso.

2. Pulse el botón de pulsación con ayuda de un objeto pequeño, estrecho y puntiagudo,

- por ejemplo, un clip.
- 4. Suelte el botón de pulsación. El LED de estado del sistema volverá a parpadear antes de que transcurran 15 segundos para indicar que el dispositivo se ha restablecido. El punto de acceso seguirá reiniciándose para adoptar la configuración predeterminada de fábrica.
- Para apagar/encender el LED de estado del sistema: Durante el funcionamiento normal del punto de acceso, pulse el botón de pulsación empleando un objeto pequeño y puntiagudo, por ejemplo, un clip. El LED de estado del sistema se apagará/encenderá de inmediato.

## **Alimentación**

- 3. Encienda el punto de acceso sin soltar el botón de pulsación. El LED de estado del sistema parpadeará antes de que transcurran cinco segundos.
	-
- El punto de acceso W-AP205H tiene un único conecto de alimentación de 48 V CC para permitir la alimentación a través de un adaptador de CA a CC (el AP-AC-48V36 se vende por
- El punto de acceso W-AP205H admite funcionalidad de entrada PoE y de salida PoE. La entrada PoE (PoE-PD) permite que el puerto E0 obtenga energía de fuentes 802.3at
- Cuando se alimenta con una fuente 802.3at, la característica de salida PoE (PoE-PSE) se habilita en el puerto E3 y permite una potencia máxima de 10 W. Si un dispositivo alimentado (PD) conectado al puerto E3 intenta superar el límite de potencia de 10 W, el puerto E3 se deshabilita temporalmente. El puerto se reactiva automáticamente tras su deshabilitación.
- Cuando se alimenta con una fuente 802.3at, el puerto USB del punto de acceso W-AP205H también se habilita para permitir una salida máxima de 5 W.
- Cuando se alimenta con una fuente 802.3af, se deshabilita la alimentación tanto PoE-PSE

separado).

(preferida) o 802.3af (opcional).

como USB.

## **Antes de empezar**

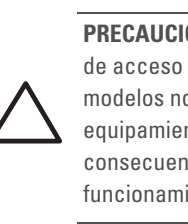

**PRECAUCIÓN:** Declaración de la FCC. Si no se finalizan correctamente los puntos de acceso en Estados Unidos configurados como controladores distintos de modelos norteamericanos, se estará violando la garantía de autorización de equipamiento de la FCC. Toda violación, intencionada o no, podría tener como consecuencia un requerimiento de la FCC instando a la finalización inmediata del funcionamiento y podría verse sometido a confiscación (47 CFR 1.80).

## **Requisitos de red para la preinstalación**

## <span id="page-0-0"></span>**Lista de comprobación previa a la instalación del punto de acceso**

- Cuadro de pared preinstalado
- 
- Una de las siguientes fuentes de alimentación: ■ Power over Ethernet (PoE) compatible con IEEE 802.3af Kit de adaptador CA-CC del punto de acceso de Dell (se vende por separado) Controlador de Dell incluido en la red:
- 

<span id="page-0-1"></span>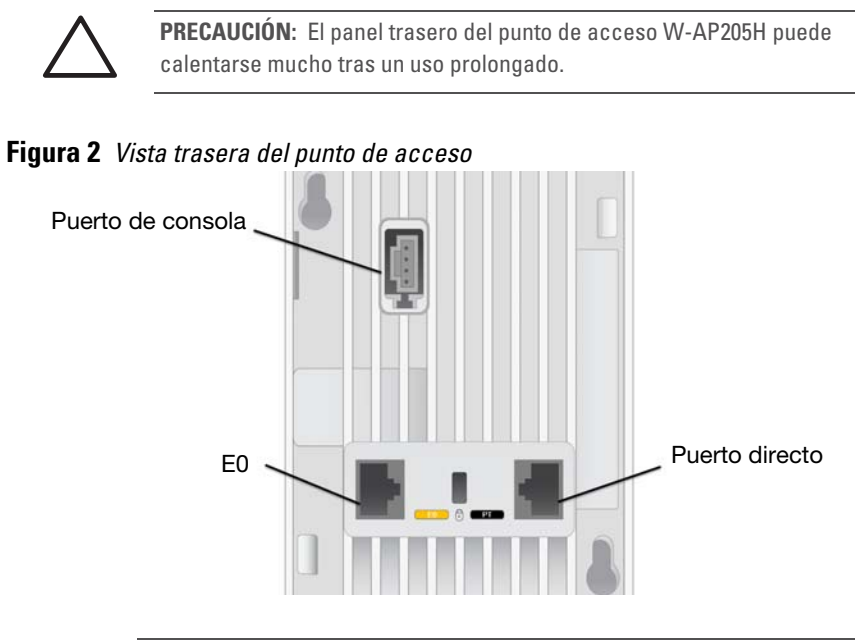

Uno de los siguientes servicios de red:

- Aruba Discovery Protocol (ADP)
- Servidor DNS con un registro "A"
- Servidor DHCP con opciones específicas del proveedor

## **Resumen del proceso de configuración**

Complete cada una de las siguientes tareas en el orden indicado para configurar el punto de acceso W-AP205H.

- 1. Verificar la conectividad antes de la instalación.
- 2. Identificar la ubicación de instalación concreta de cada punto de acceso.
- 3. Instalar cada punto de acceso.
- 4. Verificar la conectividad tras la instalación.
- 5. Configurar cada punto de acceso.

## **Verificación de la conectividad antes de la instalación**

Antes de instalar los puntos de acceso en un entorno de red, asegúrese de que los puntos de acceso podrán localizar y conectarse al controlador cuando se encienda. Para configurar correctamente su red, debe cumplir las condiciones siguientes:

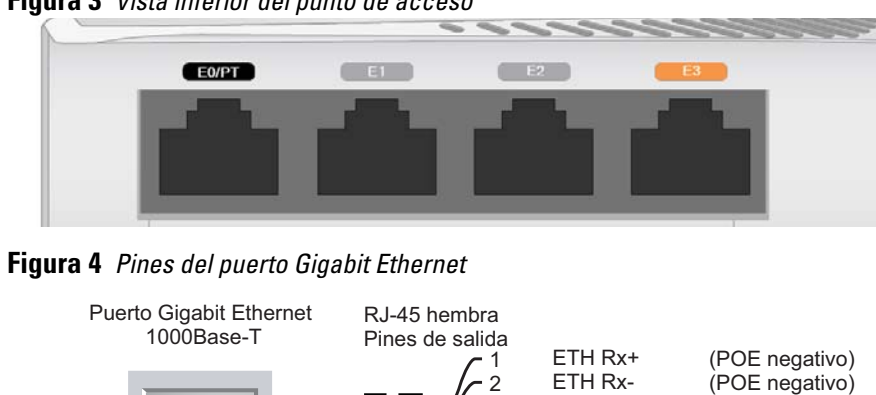

- Cuando se conecta a la red, cada punto de acceso recibe una dirección IP asignada válida Los puntos de acceso pueden localizar el controlador
- Consulte la *Guía de inicio rápido de Dell Networking Serie W ArubaOS* para obtener instrucciones sobre la ubicación y conexión del controlador.

## **Identificación de ubicaciones específicas de instalación**

El punto de acceso W-AP205H debe fijarse a un kit de montaje en pared o en escritorio aprobado por Dell (se puede adquirir por separado). El punto de acceso debe instalarse en orientación vertical, con los puertos Ethernet mirando hacia abajo para permitir la máxima ganancia de antena. Utilice el mapa de ubicación de puntos de acceso generado por la aplicación de software del plan VisualRF de Dell para determinar las mejores ubicaciones de instalación. Cada ubicación debe estar tan cerca del centro de la zona de cobertura deseada como sea posible y también debe evitar las obstrucciones y otras fuentes evidentes de interferencias. Las fuentes de absorción/reflexión/interferencias de RF afectarán a la propagación de radiofrecuencias y debería tenerse en cuenta durante la fase de planificación, así como ajustarse en el plan VisualRF.

## **Identificación de fuentes de absorción/reflexión/interferencias de RF conocidas**

La identificación de las fuentes de absorción, reflexión e interferencias de RF en el campo durante la fase de instalación es crítica. Asegúrese de que estas fuentes se tienen en cuenta cuando coloque un punto de acceso en su ubicación definitiva.

Las fuentes de absorción de RF incluyen:

- Cemento/hormigón: el hormigón antiguo tiene niveles altos de disipación de agua, lo que hace que se seque y permite así la posible propagación de RF. El hormigón nuevo tiene altos niveles de concentración de agua en el mismo, por lo que se bloquean las señales RF.
- Elementos naturales: peceras, fuentes, estanques y árboles.
- Ladrillos
- Las fuentes de reflexión de RF incluyen:
- Objetos metálicos: paneles metálicos entre plantas, barras, puertas de salida de incendios, conductos de calefacción/aire acondicionado, ventanas de malla, persianas, vallas de cadena (en función del tamaño de apertura), frigoríficos, bastidores, estantes y archivadores.
- No coloque un punto de acceso entre dos conductos de calefacción/aire acondicionado. Asegúrese de que los puntos de acceso se colocan debajo de los conductos para evitar interferencias de RF.
- Las fuentes de interferencias de RF incluyen:
- Hornos microondas y otros dispositivos a frecuencias de 2,4 o 5 GHz (como teléfonos inalámbricos)
- Unos auriculares inalámbricos, como los que se utilizan en los centros de llamadas.
- Lower power radio LAN product operating in 2.4 GHz and 5 GHz bands. Please refer to the *Dell Networking W-Series ArubaOS User Guide* for details on
- Produit radio basse puissance pour réseau local opérant sur les fréquences 2,4 GHz et 5 GHz. Consultez le *Guide de l'utilisateur du logiciel ArubaOS Dell Networking W-Series* pour plus de détails sur les limites d'utilisation.
- Niedrigenergie-Funk-LAN-Produkt, das im 2,4-GHz und im 5-GHz-Band arbeitet. Weitere Informationen bezüglich Einschränkungen finden Sie im *Dell Networking W-Series ArubaOS User Guide.*
- Prodotto radio LAN a bassa potenza operante nelle bande 2,4 GHz e 5 GHz. Per informazioni dettagliate sulle limitazioni, vedere la *Dell Networking W-Series ArubaOS User Guide*.
- Una vez finalizada la planificación de la red WLAN y determinada la ubicación de los productos correspondientes, deben instalarse los controladores de Dell y debe llevarse a cabo la primera configuración antes de poder implantar los puntos de acceso.
- Antes de instalar su punto de acceso W-AP205H, debe disponer de lo siguiente:
	-
- Cable UTP Cat5E con acceso de red instalado en el cuadro de pared
	-
- Conectividad de red de capa 2/3 en el punto de acceso

**NOTA:** El punto de acceso W-AP205H requiere ArubaOS 6.4.3.0 o versión posterior.

**NOTA:** Póngase en contacto con la tienda si detecta alguna anomalía, nota que falta algo o descubre que hay piezas dañadas. Si es posible, guarde la caja y el material de protección original. Utilice este material para volver a empaquetar la unidad y enviarla a la tienda si es necesario.

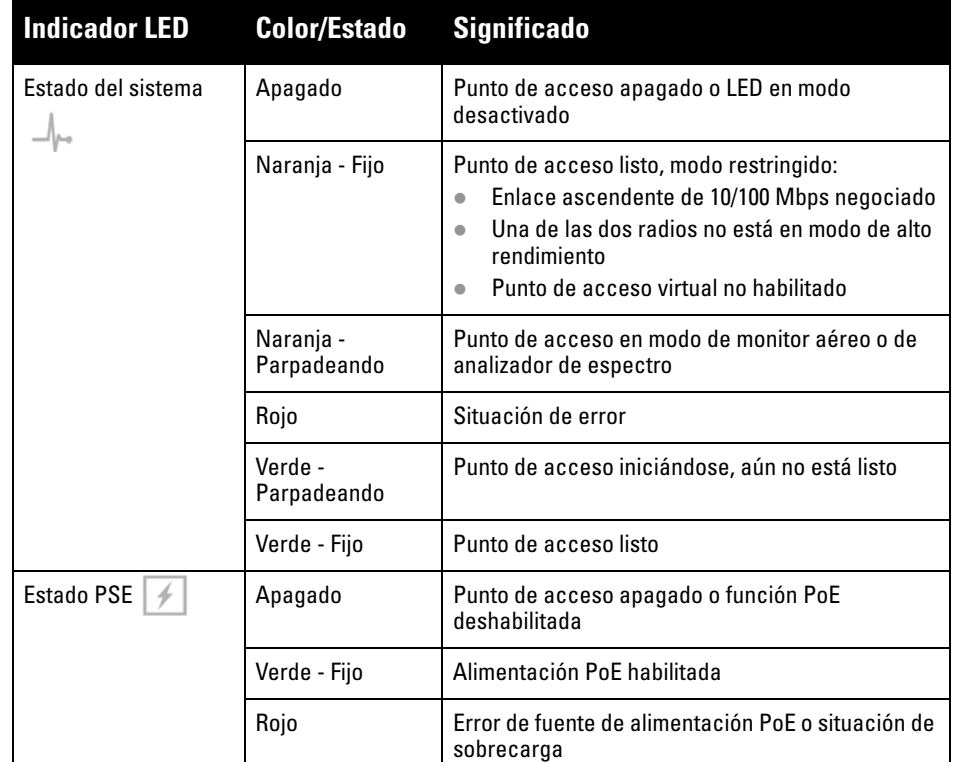

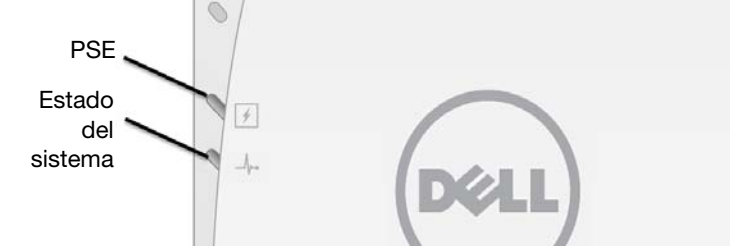

**NOTA:** No se recomienda la conexión en caliente para el puerto de consola.

**NOTA:** El puerto USB no suministra alimentación mientras funciona en  $\mathscr{U}$ modo 802.3af.

#### <span id="page-0-4"></span>2 3 4 5 6 7 8 Par libre Par libre Par libre Par libre ETH Rx-ETH Tx+ ETH Tx- (POE positivo) (POE positivo) (POE negativo) (POE negativo) (POE positivo) (POE positivo)

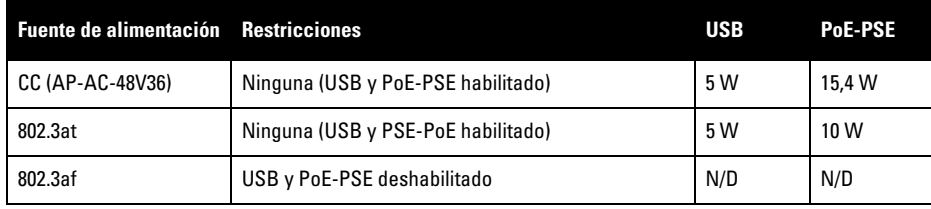

**NOTA:** Si se dispone de alimentación PoE y CC, el punto de acceso W-AP205H usará  $\mathscr{U}$ la fuente de CC de forma predeterminada.

**PRECAUCIÓN:** Declaración de la UE:

restrictions.

**NOTA:** Es importante verificar los elementos incluidos en [Lista de comprobación](#page-0-0)  [previa a la instalación del punto de acceso](#page-0-0) antes de intentar configurar e instalar un punto de acceso W-AP205H.

**NOTA:** El punto de acceso W-AP205H ha sido diseñado para cumplir los requisitos gubernamentales, por lo que solo un administrador de red autorizado tiene permiso para cambiar la configuración. Para obtener más información sobre la configuración del punto de acceso, consulte la *Guía de inicio rápido de Dell Networking Serie W ArubaOS* y la *Guía de usuario de Dell Networking Serie W ArubaOS*.

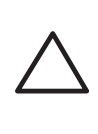

 $\mathscr{U}$ 

 $\mathscr{U}$ 

**PRECAUCIÓN:** Los puntos de acceso son dispositivos de transmisión de radio y, como tales, están sujetos a las normativas de cada país. Los administradores de red responsables de la configuración y funcionamiento de los puntos de acceso deben asegurarse de que se cumple la legislación local sobre emisiones. En concreto, los puntos de acceso deben usar las asignaciones de canales adecuadas a la ubicación en la que se usarán.

# **Punto de acceso Dell Networking W-AP205H**

**Guía de instalación**

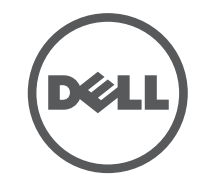

www.dell.com

## **Soporte en sitio web** Sitio web principal and a set of the dell.com Información de contacto dell.com/contactdell Sitio web de soporte dell.com/support Sitio web de la documentación | dell.com/support/manuals

Punto de acceso Dell Networking W-AP205H | Guía de instalación Número de referencia 0511784-ES-01 | Marzo de 2015

### **Contacto de Dell**

© 2015 Aruba Networks, Inc. Las marcas comerciales de Aruba Networks incluyen (40 AITWAVE Aruba Networks<sup>®</sup>, Aruba Wireless Networks®, el logotipo empresarial de Aruba the Mobile Edge Company y Aruba Mobility Management System®. Dell™, el logotipo DELL™ y PowerConnect™ son marcas comerciales de Dell Inc.

#### Copyright

Todos los derechos reservados. Las especificaciones incluidas en este manual pueden cambiar sin previo aviso. Creado en Estados Unidos. Todas las demás marcas comerciales son propiedad de sus respectivos propietarios. Código Open Source

Algunos productos de Aruba incluyen software Open Source desarrollado por otros fabricantes, incluido código de software sujeto a las licencias GNU GPL, GNU LGPL o a otras licencias Open Source. El código Open Source utilizado se puede encontrar en este sitio:

http://www.arubanetworks.com/open\_source

Incluye software de Litech Systems Design. Biblioteca de cliente IF-MAP. Copyright 2011 Infoblox, Inc. Todos los derechos reservados. Este producto incluye software desarrollado por Lars Fenneberg, et al. Aviso legal

El uso de las plataformas de conexión y de software de Aruba Networks, Inc. por toda persona o empresa para terminar otros dispositivos de cliente VPN de otros proveedores constituye la total aceptación de responsabilidad<br>por parte del individuo o empresa por la acción realizada y exime por completo a Aruba Networks, Inc. del co de cualquier acción legal emprendida en su contra relacionada con la violación del copyright en representación de dichos proveedores.

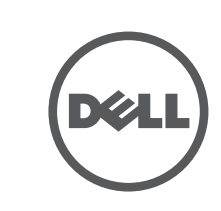

## **Instalación del punto de acceso**

El punto de acceso W-AP205H está diseñado para su montaje en diversos cuadros eléctricos. 1. Primero retire la placa de pared con los datos existentes (si procede).

**Figura 5** *Extracción de la placa de pared (cuadro de Estados Unidos en la ilustración)*

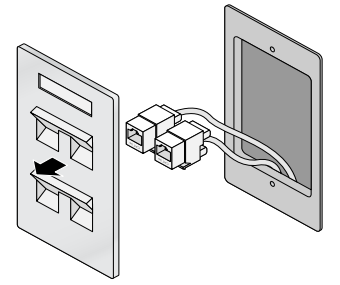

- 2. Quite cualquier conector RJ-45 existente (normalmente de clip) o corte/retire el cable UTP. 3. Utilice un cable Ethernet corto (se vende por separado) para conectar el puerto E0 a un conector RJ-45 o conecte una clavija RJ-45 (no suministrada) al cable e introdúzcala en el
- puerto E0. Haga lo mismo con el puerto directo (PT) en el caso de que se utilice. 4. Alinee los orificios de montaje del soporte de montaje del W-AP205H con los orificios de montaje del cuadro, tal como se muestra en la [Figura 6](#page-1-0) y en la [Figura 7](#page-1-1). En el caso del
- cuadro sencillo, el soporte de montaje tiene dos grupos de orificios de montaje para adaptarse a los distintos requisitos de posición de instalación. Consulte la [Figura 7](#page-1-1) para obtener más información.
- Los estándares aplicables a las cajas de pared son:
- IEC 60670-1, GB17466, BS4662 y DIN49073 para todo el mundo
- ANSI/NEMA OS 1 y OS 2 para Estados Unidos
- 5. Introduzca los dos tornillos mecánicos incluidos y apriételos para fijar el soporte de montaje.

## <span id="page-1-0"></span>**Figura 6** *Soporte para cuadro (cuadro de Estados Unidos en la ilustración)*

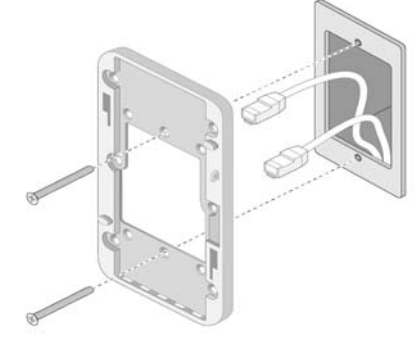

**Figura 7** *Soporte para cuadro (cuadro mundial en la ilustración)*

<span id="page-1-1"></span>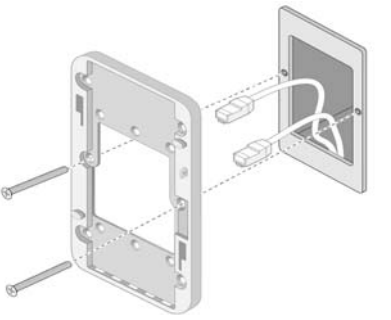

- 6. Conecte los cables a la parte posterior del punto de acceso.
- 7. Alinee las ranuras de montaje de la parte posterior del punto de acceso con los postes de montaje correspondientes tal como se puede ver en la [Figura 8](#page-1-2).
- 8. Presione el punto de acceso contra los postes y hacia abajo hasta que los postes encajen en las ranuras de la parte superior de las ranuras.

### <span id="page-1-2"></span>**Figura 8** *Punto de acceso al soporte*

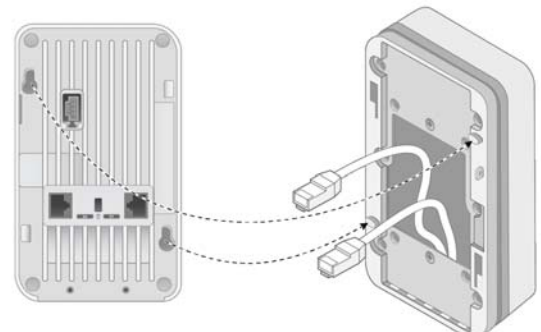

- 9. Una vez fijado el punto de acceso al montaje en pared, inserte el tornillo de seguridad T8H Torx en el orificio situado en la esquina superior derecha del montaje en pared y apriételo. 10. Si no utiliza PoE, conecte el adaptador de energía CA-CC (se vende por separado) a la toma de alimentación de CC situada en el lateral del punto de acceso.
- **Verificación de la conectividad tras la instalación**

Los productos de Dell también se ajustan a los requisitos de declaración medioambiental de China y presentan la etiqueta "EFUP 10" en la parte izquierda.<br>
有毒有害物质声明

## <u>有毒有害物质声明</u>

El LED de estado del sistema en el punto de acceso se puede utilizar para verificar si el punto de acceso está recibiendo alimentación y si se ha inicializado correctamente [\(Indicadores LED](#page-0-3)). Consulte la *Guía de inicio rápido de Dell Networking Serie W ArubaOS* para obtener más información sobre la verificación de la conectividad tras la instalación.

## **Configuración del punto de acceso**

## **Inserción/Reinserción de datos en el punto de acceso**

Los parámetros insertados son exclusivos de cada punto de acceso. Estos parámetros locales de los puntos de acceso se configuran inicialmente en el controlador, luego se introducen en el punto de acceso y se almacenan ahí mismo. Se recomienda que la inserción de parámetros se realice exclusivamente desde la interfaz web de. Consulte la *Guía de usuario de Dell Networking Serie W ArubaOS* para obtener información detallada.

## **Configuración de puntos de acceso**

Los parámetros de configuración dependen de la red o del controlador y se configuran y almacenan en el controlador. Los parámetros de configuración de red se introducen en los puntos de acceso pero se conserva una copia en el controlador.

Los parámetros de configuración se pueden editar desde la interfaz web de o la interfaz de línea de comandos de ArubaOS. Consulte la *Guía de usuario de Dell Networking Serie W ArubaOS* y/ o la *Guía de referencia de la interfaz de la línea de comandos de Networking Serie W ArubaOS*  para obtener más información.

## **Especificaciones del producto**

## **Eléctricas**

- Ethernet: ■ 4 interfaces autosensoras 10/100/1000 Base-T Ethernet RI-45 (E0-E3)
- 2 interfaces pasivas directas RJ-45 (E0/PT y PT)
- MDI/MDX IEEE 802.3 (10Base-T), IEEE 802.3u (100Base-T). IEEE 802.3ab (1000Base-T)
- Power over Ethernet (compatible con IEEE 802.3af y 802.3at), 48 V CC (nominal) y 56 V CC (máximo)/350 mA (consulte la [Figura 4](#page-0-4) para la configuración de los pines)
- Alimentación: ■ Interfaz de corriente de 48V CC con alimentación a través de adaptador eléctrico CA-CC Soporte de PoE en puertos Ethernet: dispositivo de fuente de alimentación PoE compatible con 802.3af

Para conocer más especificaciones de este producto, consulte la hoja de especificaciones del producto en dell.com.

## **Eliminación adecuada del equipo Dell**

Eliminación de productos Dell según la normativa local. Para consultar la información más reciente sobre cumplimiento medioambiental global y los productos de Dell, visite nuestro sitio web dell.com.

## **Desecho de equipos electrónicos y eléctricos**

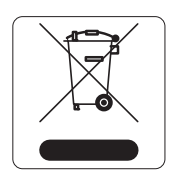

Los productos de Dell al final de su vida útil están sujetos a la recogida y tratamiento por separado en los Estados Miembros de EE. UU., Noruega y Suiza y, por lo tanto, se encuentran marcados con el símbolo que se muestra a la izquierda (contenedor tachado). El tratamiento aplicado al final de la vida útil de estos productos en estos países deberá cumplir las leyes nacionales vigentes en los países que implementen la Directiva 2002/96EC en relación con los residuos de equipos eléctricos y electrónicos (WEEE).

## **RoHS de la India**

Este producto cumple los requisitos de la RoHS tal y como se estipulan en las reglas de eliminación de productos electrónicos (administración y manipulación) regidas por el Ministerio de Medioambiente y Forestal del Gobierno de la India.

### **RoHS de la Unión Europea**

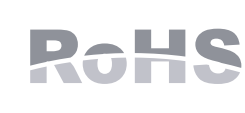

Los productos de Dell también cumplen la directiva de restricción de sustancias peligrosas de la 2011/65/EC (RoHS). La RoHS limita el uso de determinados materiales peligrosos en la fabricación de equipos electrónicos y eléctricos. En concreto, los materiales restringidos en la directiva RoHS son el

plomo (incluido el plomo soldado que se emplea en el ensamblaje de circuitos impresos), el cadmio, el mercurio, el cromo hexavalente y el bromo. Algunos productos de Dell están sujetos a exenciones incluidas en el Anexo 7 de la directiva RoHS (el plomo soldado empleado en el ensamblaje de circuitos impresos). Los productos y el empaquetado presentan la etiqueta "RoHS" a la izquierda para indicar el cumplimiento de esta directiva.

## **RoHS de China**

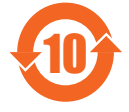

## **Cumplimiento de la normativa y seguridad**

### **Nombre normativo de modelos**

El nombre normativo de modelo del W-AP205H es APINH205

### **FCC**

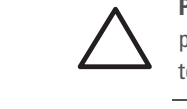

 $\mathscr{D}$ 

Este dispositivo está etiquetado electrónicamente. Para ver el ID de la FCC: 1. Inicie sesión en la interfaz de usuario web del controlador.

El equipo no es apto para su uso en entornos inflamables.

## **FCC - Clase B - Parte 15**

Este dispositivo cumple con la Parte 15 de las normas de la Federal Communications Commission (FCC). Su funcionamiento está sujeto a las dos condiciones siguientes:

1. Este dispositivo no puede causar interferencias dañinas.

2. Este dispositivo debe aceptar las posibles interferencias recibidas, incluidas las que puedan perjudicar

su funcionamiento.

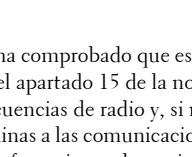

Se ha comprobado que este equipo cumple los límites de un dispositivo digital de clase B, según lo descrito en el apartado 15 de la normas de la FCC. Este equipo genera, utiliza y puede radiar energía en forma de frecuencias de radio y, si no se instala según las instrucciones del fabricante, podría generar interferencias dañinas a las comunicaciones de radio. Sin embargo, no hay garantía alguna de que no se produzca ninguna interferencia en alguna instalación. Si este equipo causa interferencias (que pueden determinarse encendiendo y apagando el equipo), se pide al usuario que intente corregir cada una de las interferencias con la aplicación de las siguientes medidas:

- Reorientar o reubicar la antena de recepción.
- 
- 

# CE <sup>O</sup>

Aumentar la separación entre el equipo y el receptor.

 Conectar el equipo a la toma de un circuito distinto al que está conectado el receptor. Consultar con su distribuidor o con un técnico experimentado en radio y televisión.

**Conformidad con normativas de la UE** 

Este producto lleva la marca CE según las condiciones de la directiva R & TTE (1999/5/ EC) - CE(!). Dell, por la presente, declara que del modelo modelo APINH205 cumple los requisitos básicos y otras estipulaciones de la directiva 1999/5/EC - CE(!).

La declaración de conformidad acordada en la directiva 1999/5/EC está disponible en la siguiente página:

[dell.com.](http://support.arubanetworks.com)

### **Declaración para Canadá**

Cumple con los límites de la Clase B para emisiones de interferencias de radio tal como se estipula en el estándar específico para interferencias de equipos denominado "Digital Apparatus" del ICES-003 de

Industry Canada.

Según las normativas de Industry Canada, este transmisor de radio solo puede utilizarse con una antena de tipo y ganancia máxima (o inferior) aprobada para el transmisor por Industry Canada. Para reducir las posibles interferencias de radio en otros usuarios, el tipo de antena y su ganancia deben elegirse de modo que el equivalente de potencia radiada isotrópicamente (e.i.r.p.) no supere los valores necesarios para una

comunicación correcta.

Este dispositivo cumple las normas RSS de exención de licencia de Industry Canada.

El funcionamiento está sujeto a las dos condiciones siguientes: (1) Este dispositivo no puede emitir interferencias dañinas y (2) Este dispositivo debe aceptar cualquier interferencia recibida, incluidas las que puedan provocar un funcionamiento no deseado del dispositivo.

## **Uso médico**

#### 1. Este equipo no es apto para su uso en entornos inflamables.

2. Solo debe conectarse a fuentes de alimentación y productos certificados IEC 60950-1 o IEC 60601-1 (tercera edición). El usuario final es el responsable de hacer que el dispositivo cumpla los requisitos globales de sistemas médicos especificados en IEC 60601-1 (tercera edición).

3. Limpie el dispositivo con un paño seco. No necesita más cuidados ni mantenimiento. 4. No hay piezas reparables por el usuario. La unidad debe enviarse al fabricante para su reparación.

- 
- 
- 
- 
- 5. No se permite modificación alguna sin aprobación de Dell.

第十二條

經型式認證合格之低功率射頻電機,非經許可,公司、商號或使用者均不得擅自變更頻率、加大

低功率射頻電機之使用不得影響飛航安全及干擾合法通信;經發現有干擾現象時,應立即停用

- 功率或變更原設計之特性及功能。
- 第十四條
- 並改善至無干擾時方得繼續使用。

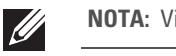

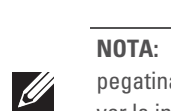

前項合法通信,指依電信法規定作業之無線電通信。

低功率射頻電機須忍受合法通信或工業、科學及醫療用電波輻射性電機設備之干擾

**NOTA:** Si se utiliza un adaptador más antiguo que el proporcionado por Dell en Estados Unidos o Canadá, se aplicará la lista cULus (NRTL), con una salida nominal **I** de 48 V CC, 0.75 A mínimos, con marca "LPS" y "Class 2" y adecuada para conectarla a un enchufe estándar norteamericano.

**NOTA:** Para conocer las restricciones específicas de cada país y la información reglamentaria correspondiente, consulte el documento en varios idiomas *Información normativa, medioambiental y de seguridad de Dell Networking Serie W* incluido con el controlador Dell Networking.

**PRECAUCIÓN:** Los puntos de acceso Dell deben ser instalados por un instalador profesional. El instalador profesional será el responsable de asegurarse de que todo se ajusta a la normativa local y nacional sobre códigos eléctricos.

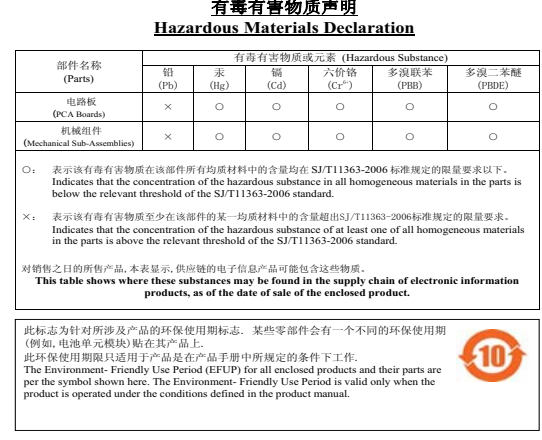

**PRECAUCIÓN:** Declaración sobre exposición a radiación de radiofrecuencia: este equipo cumple los límites de exposición a radiación de RF de la FCC. Este equipo debe instalarse y usarse con una distancia mínima de 20 cm entre el radiador y el cuerpo para operaciones a 2,4 GHz y 5 GHz. El transmisor no debe estar colocado o en uso junto con cualquier otra antena o transmisor. Cuando se utiliza en el rango de frecuencias de 5,15 a 5,25 GHz, el dispositivo queda limitado a su uso en interiores para reducir las interferencias potencialmente dañinas con sistemas de satélites móviles con canales.

**PRECAUCIÓN:** Declaración sobre exposición a radiación de radiofrecuencia: este equipo cumple los límites de exposición a radiación de RF de la FCC. Este equipo debe instalarse y usarse con una distancia mínima de 20 cm entre el radiador y el cuerpo para operaciones a 2,4 GHz y 5 GHz. El transmisor no debe estar colocado o en uso junto con cualquier otra antena o transmisor.

**PRECAUCIÓN:** Cualquier cambio o modificación realizado en esta unidad y no aprobado expresamente por la parte responsable del cumplimiento podría anular el derecho del usuario para utilizar este equipo.

**NOTA:** Vida útil de servicio esperada: 5 años.

**NOTA:** Para obtener información adicional sobre el cumplimiento, tire de la pegatina adherida en el lateral del punto de acceso. Puede doblar la pegatina para ver la información y después volver a pegarla en su posición original.